# Tăng tính hiệu quả của các dự án

Dự án là khoảng không gian của tổ chức trên công cụ Recruiter (Nhà tuyển dụng), đây là nơi bạn có thể tìm kiếm ứng viên và lưu lại tất cả công việc để bạn và các thành viên trong nhóm có thể dễ dàng truy cập mọi thông tin cần thiết trên một nền tảng duy nhất. Bạn có thể dùng dự án để tuyển dụng các vị trí đang mở, xây dựng nguồn dữ liệu nhân tài cho tương lai hoặc theo dõi đội ngũ nhân viên hiện tại để dự đoán các vị trí cần tuyển của công ty trong tương lai.

## Thẻ danh sách nhân tài

Khi bạn tạo một dự án, công cụ Recruiter sẽ tự động chạy công cụ tìm kiếm được tính hợp sẵn trong thẻ **Talent pool** (Danh sách nhân tài) của dự án đó dựa theo các tiêu chí mà bạn đã nhập. Từ thẻ **Talent pool** (Danh sách nhân tài), bạn có thể dễ dàng tìm kiếm trên toàn bộ mạng lưới LinkedIn và dùng bộ lọc để tinh chỉnh kết quả tìm kiếm. Nếu muốn dừng hoặc bắt đầu phiên tìm kiếm khác, bạn có thể quay lại thẻ **Talent pool** (Danh sách nhân tài) bất cứ lúc nào. Recruiter sẽ ghi nhớ tất cả dữ liệu mà bạn đã nhập tại đây thậm chí là cả trang gần nhất mà bạn xem, để bạn có thể dễ dàng thực hiện tiếp việc tìm kiếm dang dở trước đó.

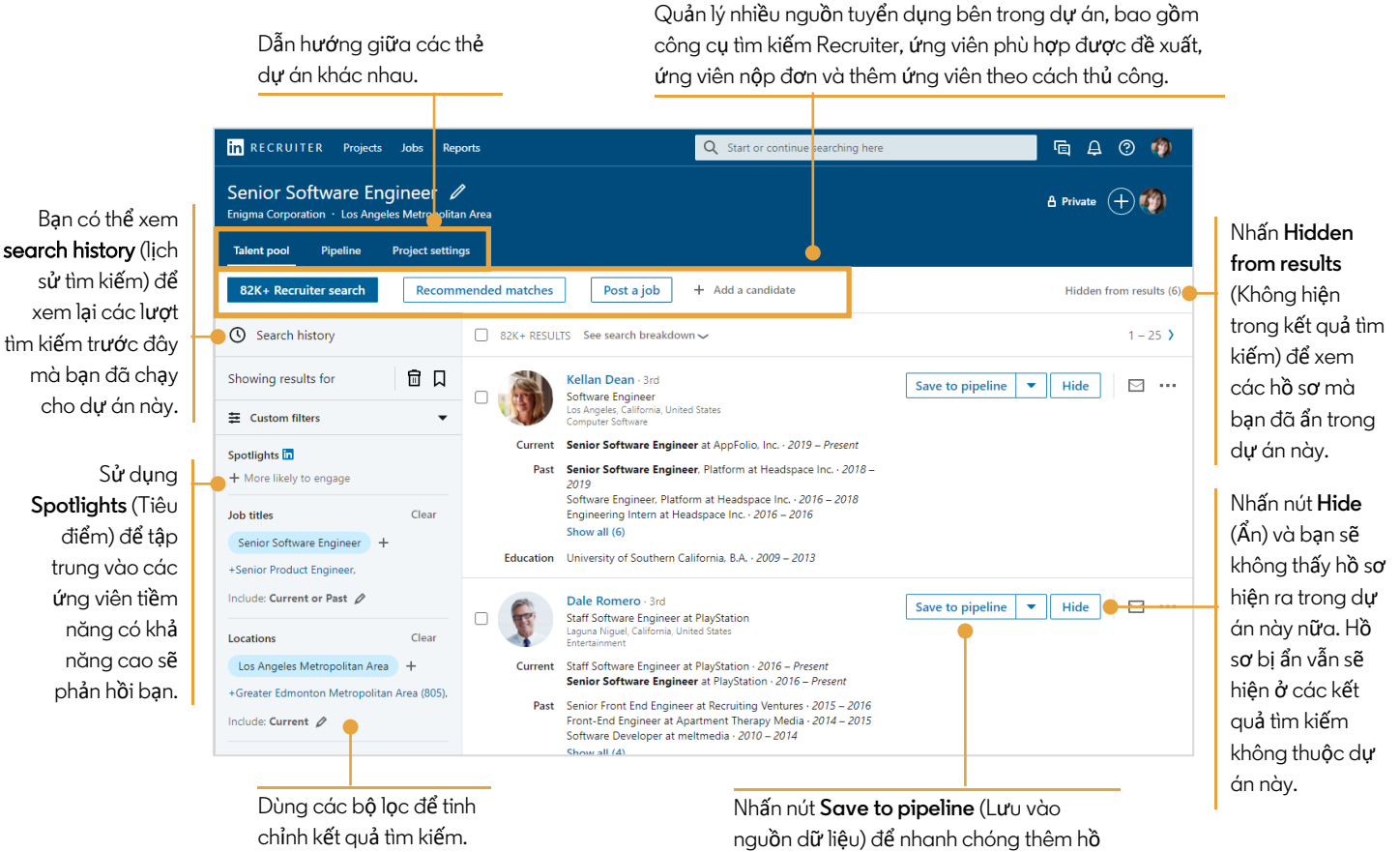

sơ vào nguồn dữ liệu ứng viên của dự án.

## Thẻ danh sách ứng viên

Khi bạn lưu một hồ sơ vào dự án, hồ sơ đó sẽ được thêm vào thẻ **Pipeline** (Danh sách ứng viên) của dự án. Danh sách ứng viên bao gồm các ứng viên mà ban xác định đáp ứng đủ các tiêu chí tìm kiếm và ban muốn tiếp cân h**o.** Tại đây, bạn có thể nhanh chóng xem tất cả các ứng viên mà bạn quan tâm hoặc xem họ đang ở bước nào trong quy trình tuyển dụng bằng cách sử dụng các liên kết trang thái **My pipeline** (Danh sách ứng viên của tôi) trong thanh điều khiển bên trái của thẻ **Pipeline** (Danh sách ứng viên). Trạng thái hiển thị sẽ thay đổi tuỳ theo cài đặt quyền quản trị trong bảng điều khiển Recruiter của bạn.

> Sử dụng công cụ tìm kiếm và bộ lọc của danh sách ứng viên để thu hẹp danh sách ứng viên hiển thị theo tên, chức danh, kỹ năng, địa điểm, số năm kinh nghiệm và nhiều tiêu chí khác.

Có cái nhìn tổng quan cấp cao về vị trí của các ứng viên trong quy trình tuyển dụng. Nhấn vào giai đoạn bất kỳ để xem các ứng viên trong giai đoạn đó.

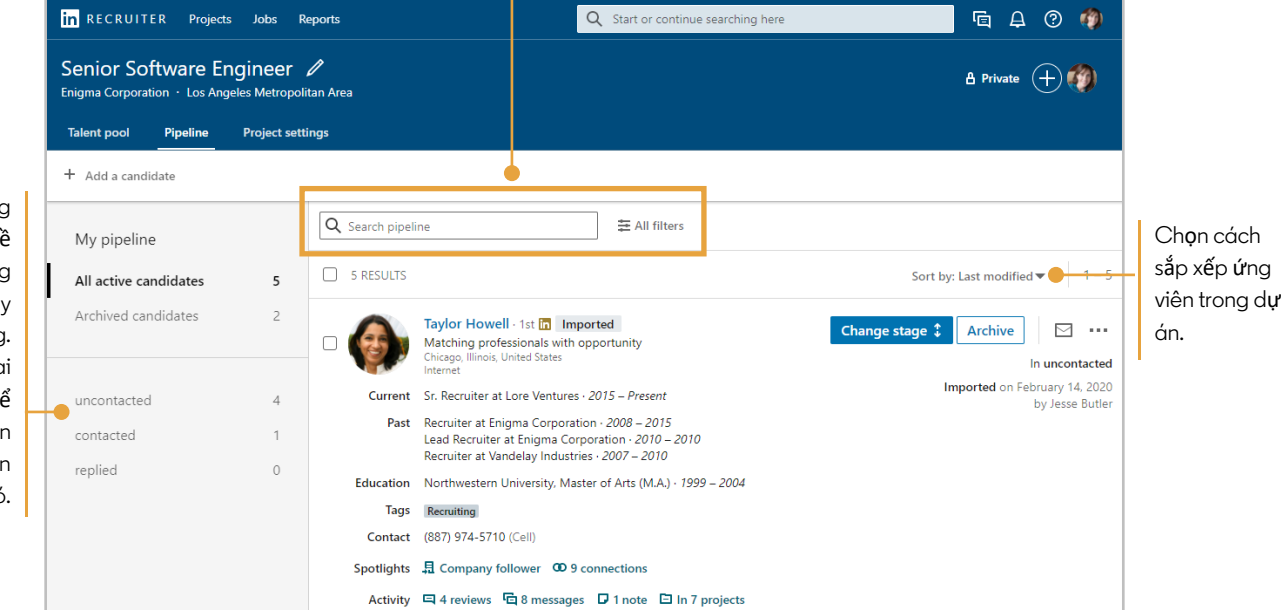

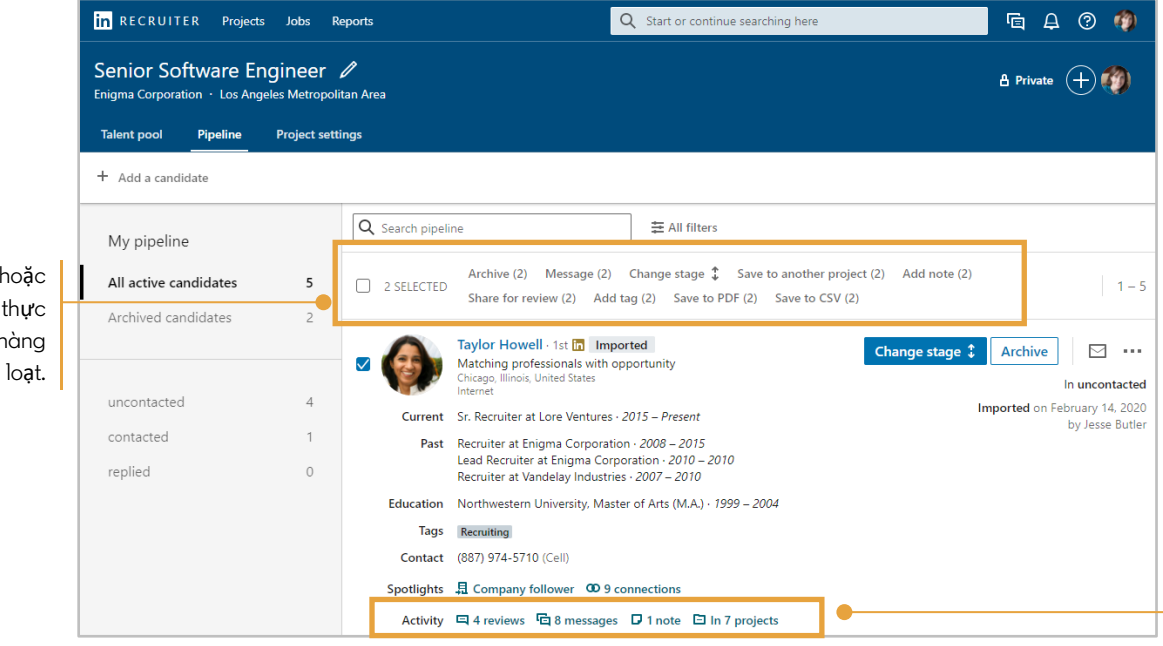

Xem lại các hoạt động được theo dõi trong hồ sơ, bao gồm các phản hồi, tin nhắn, ghi chú và các dự án khác mà hồ sơ ứng viên đã được lưu.

#### Chon một hoặc nhiều hồ sơ và thực hiện tác vụ hàng

### **in** Customer Learning

## Thẻ cài đặt dự án

Thẻ **Project settings** (Cài đặt dự án) là nơi bạn có thể chỉnh sửa và quản lý tất cả các cài đặt và chi tiết cấp dự án.

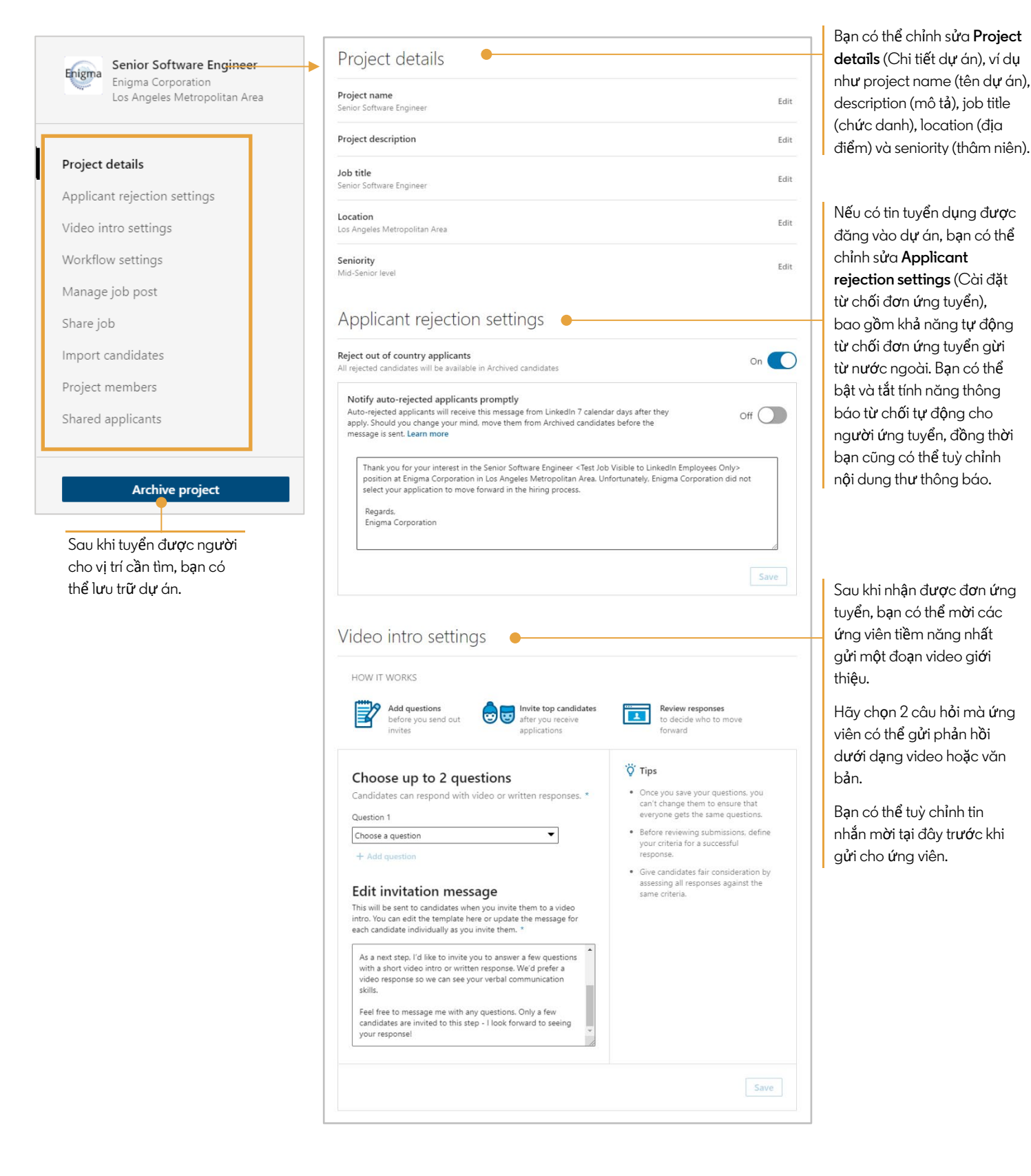

Bạn có thể tuỳ ý bật hoặc tắt **Workflow settings** (Cài đặt quy trình) để điều khiển các giai đoạn tuyển dụng ứng viên trong nguồn dữ liệu và thông báo gửi đến ứng viên.

Nếu có tin tuyển dụng được đăng vào dự án, hãy chia sẻ tin tuyển dụng đó lên các nền tảng mạng xã hội để tiếp cận được nhiều ứng viên hơn.

Bạn có thể chia sẻ dự án của mình cho một cá nhân, cho toàn bộ nhóm của bạn hoặc cho một quản lý tuyển dụng để tăng độ hiệu quả cho quá trình tuyển dụng.

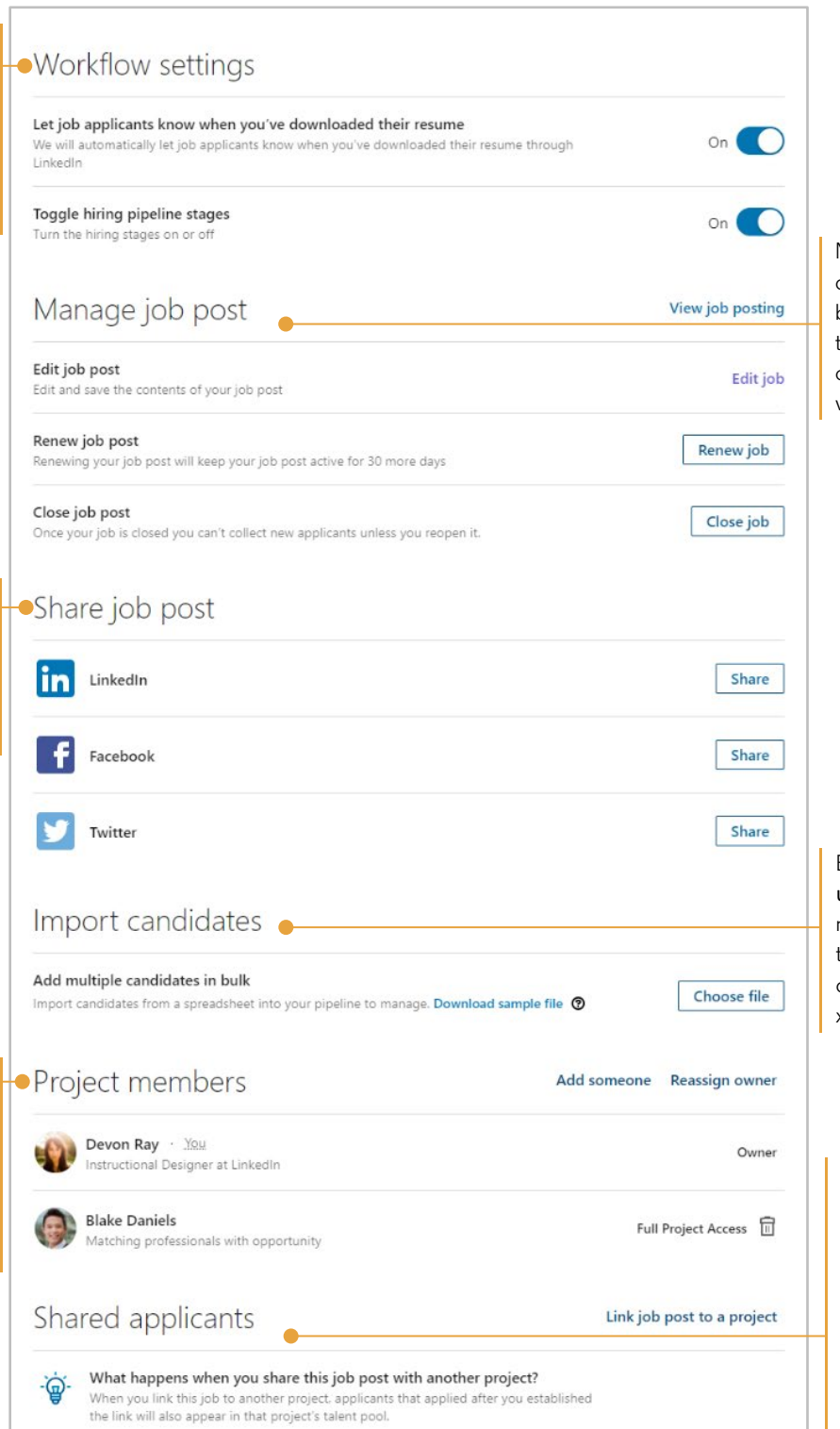

Nếu có tin tuyển dụng đ<mark>ượ</mark>c đăng vào dự án, bạn có thể quản lý tin tuyển d**ụ**ng đó bằng cách chỉnh sửa, gia hạn và đóng tin tuyển dụng.

Bạn có thể nhập nhiều ứng viên cùng lúc từ một file bảng tính. Hãy tải về file mẫu để xem định dạng được đề xuất.

Nếu có tin tuyển dụng được đăng vào dự án, bạn có thể liên kết tin tuyển dụng đó với một dự án khác để sau khi liên kết những người đã ứng tuyển cũng sẽ được thêm vào kho danh sách nhân tài của  $\perp$  dư án đó.